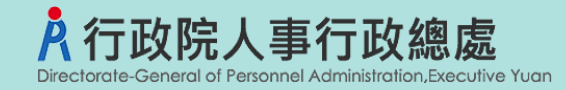

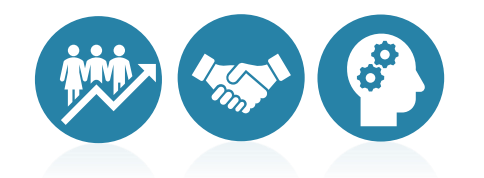

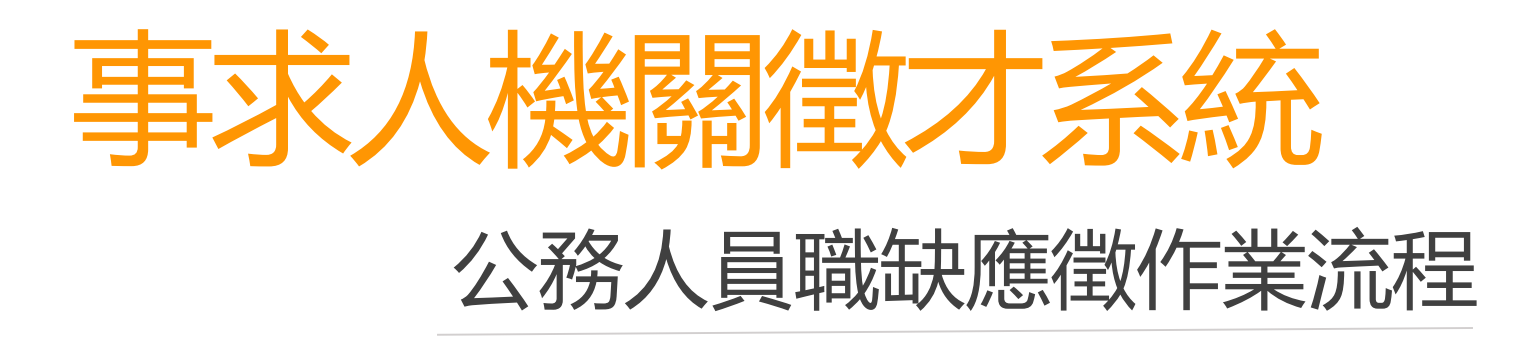

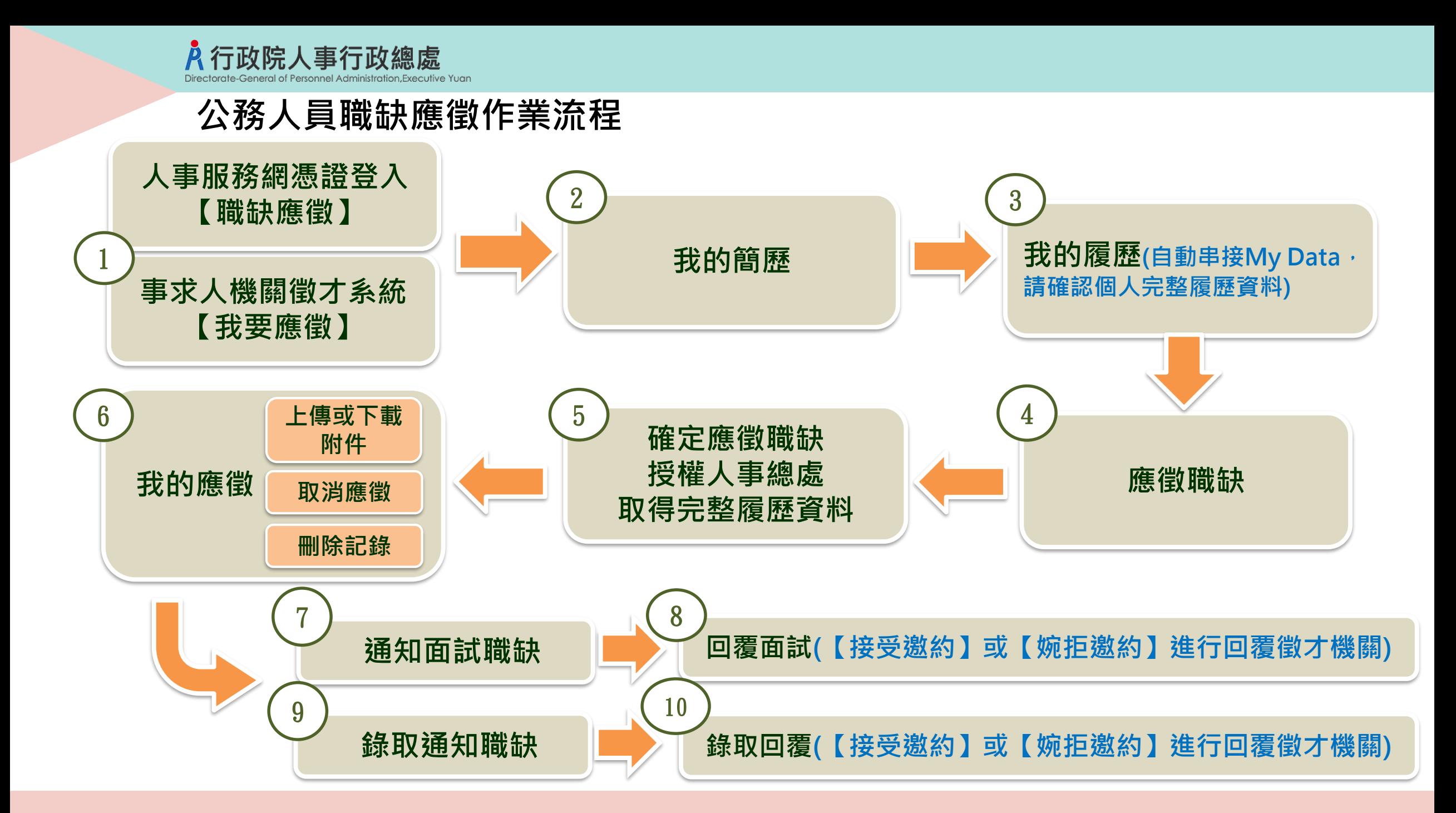

# **步驟一:人事服務網憑證或健保卡登入【職缺應徵】**

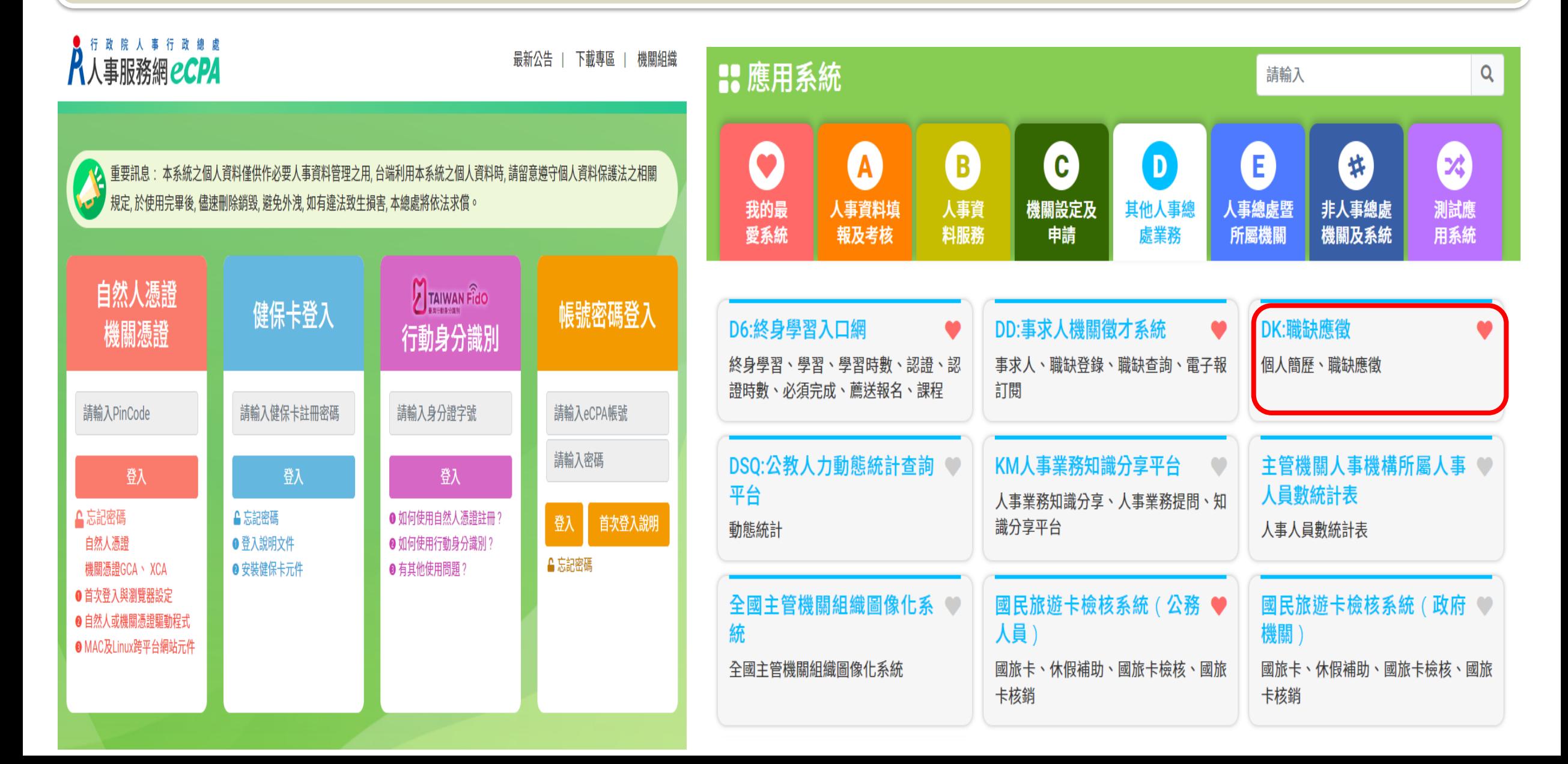

**步驟一:事求人機關徵才系統-【我要應徵】**

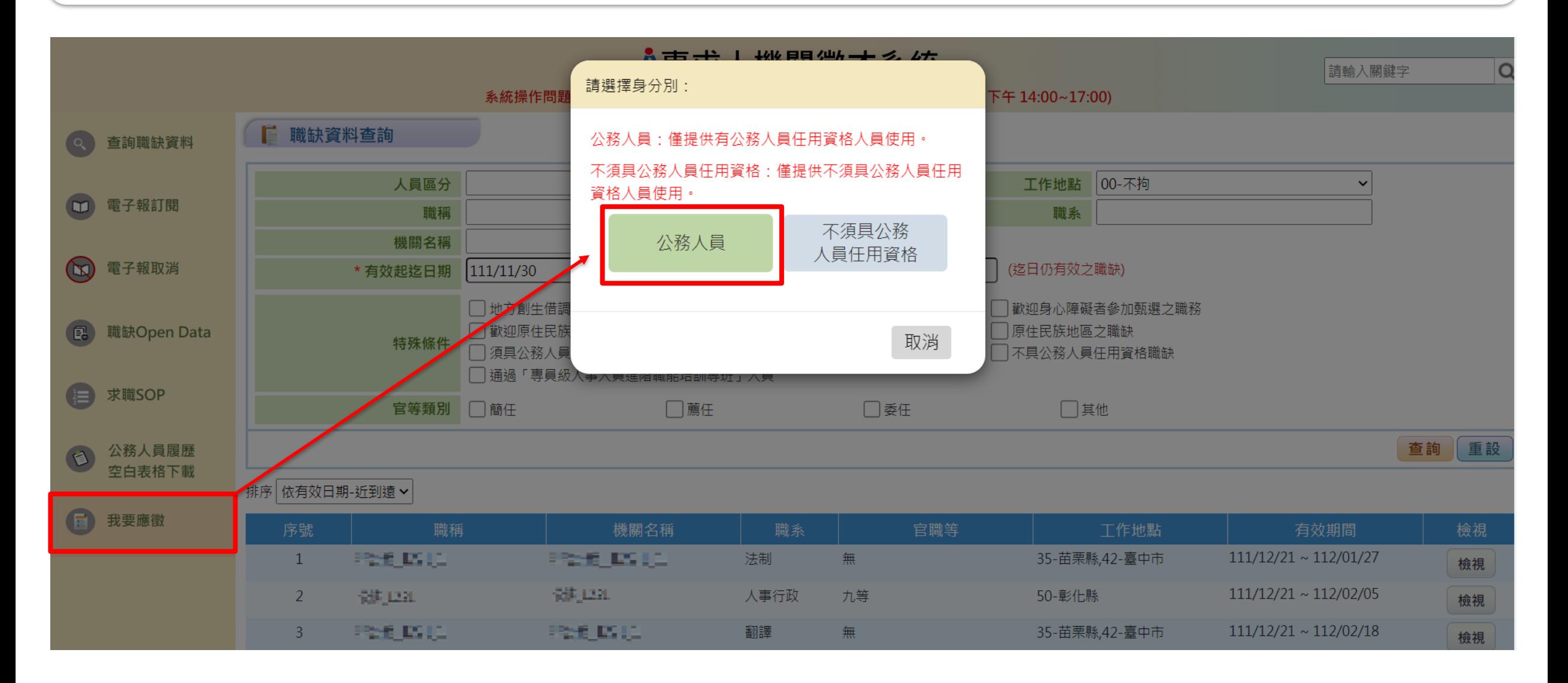

**步驟一:事求人機關徵才系統-【我要應徵】**

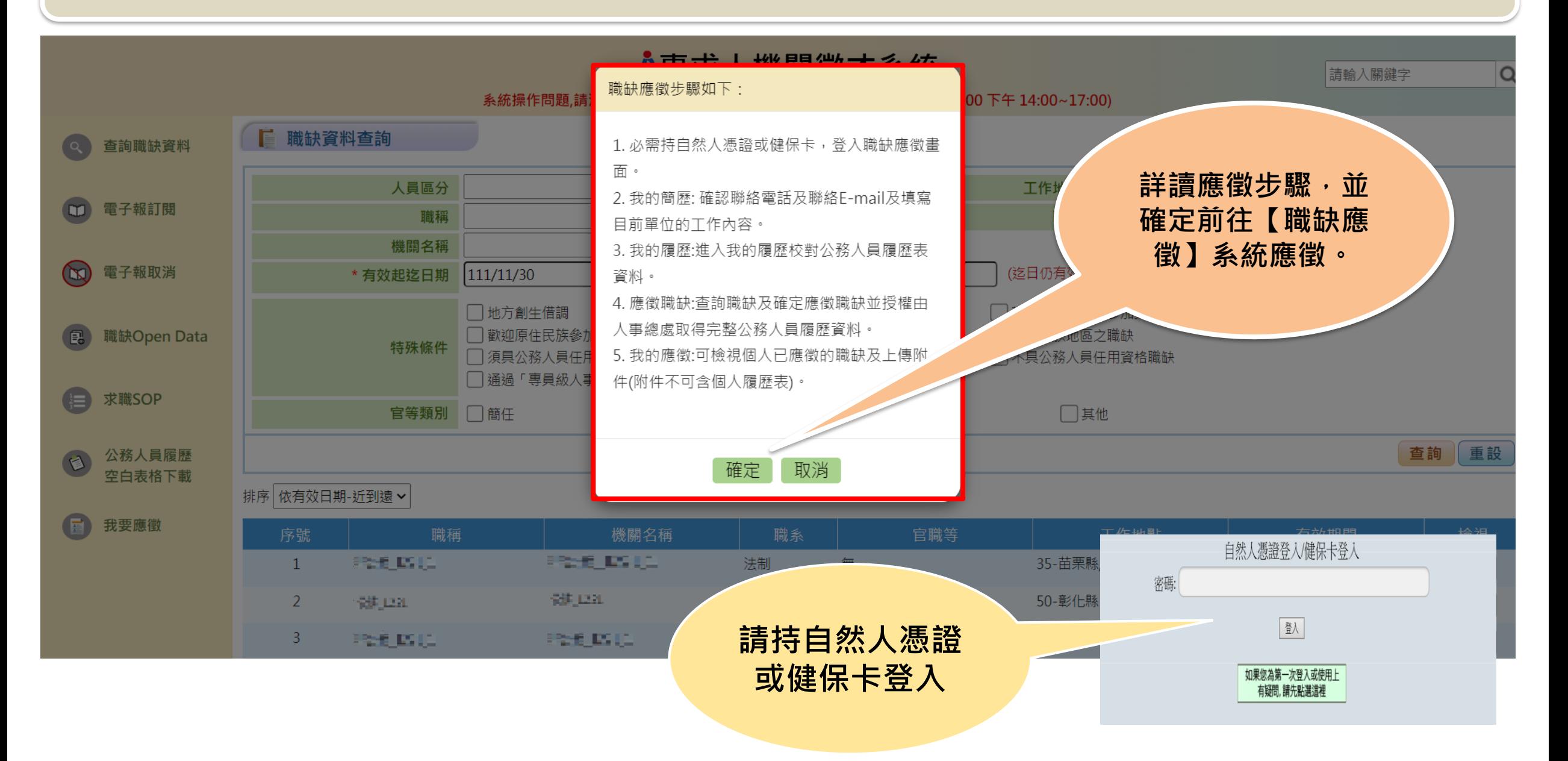

**步驟一:事求人機關徵才系統-【我要應徵】**

#### ■ 行政院人事行政總處-事求人-機關徵才項目明細

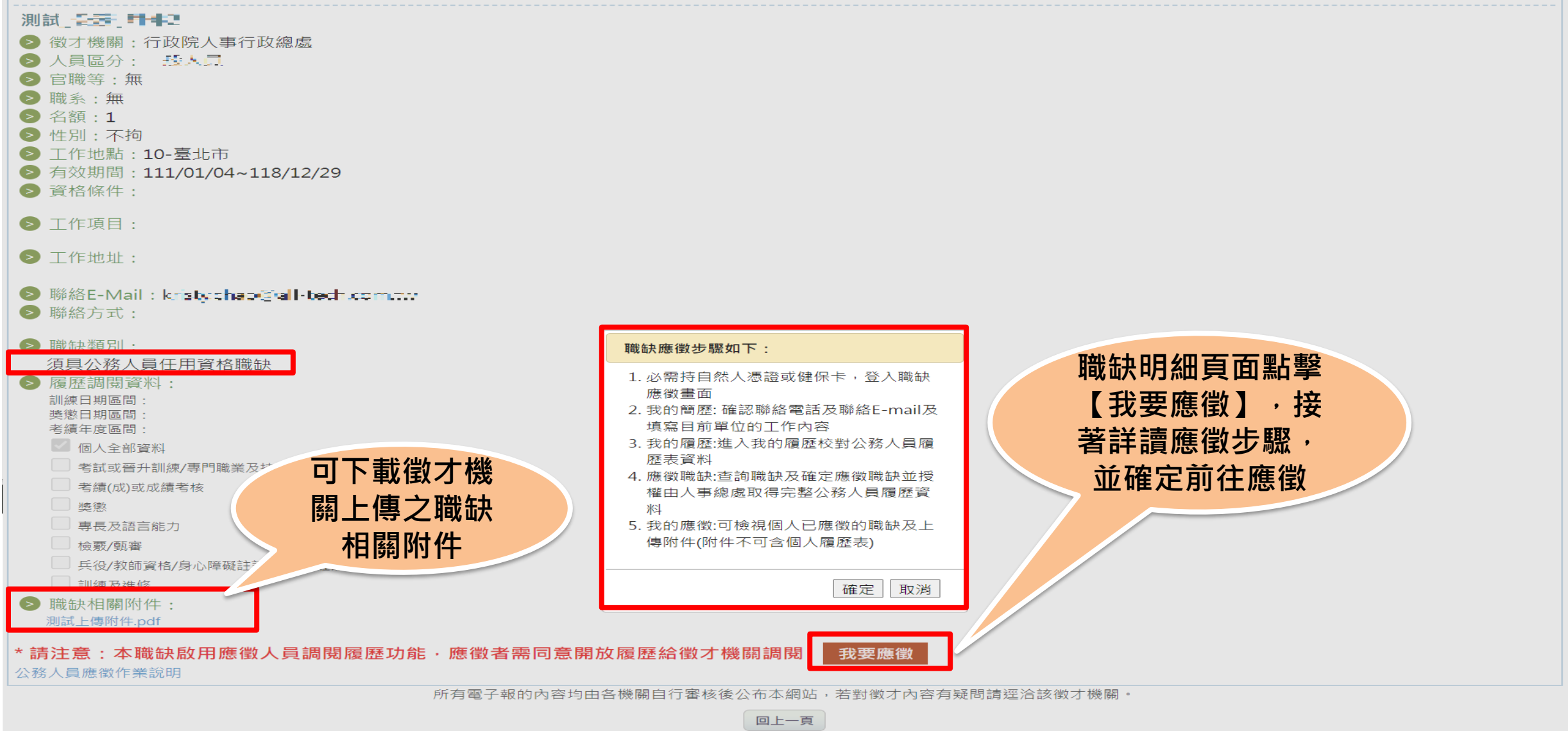

另存新檔 反善列印 分享至 1

#### **步驟二:我的簡歷**

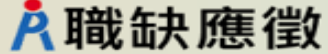

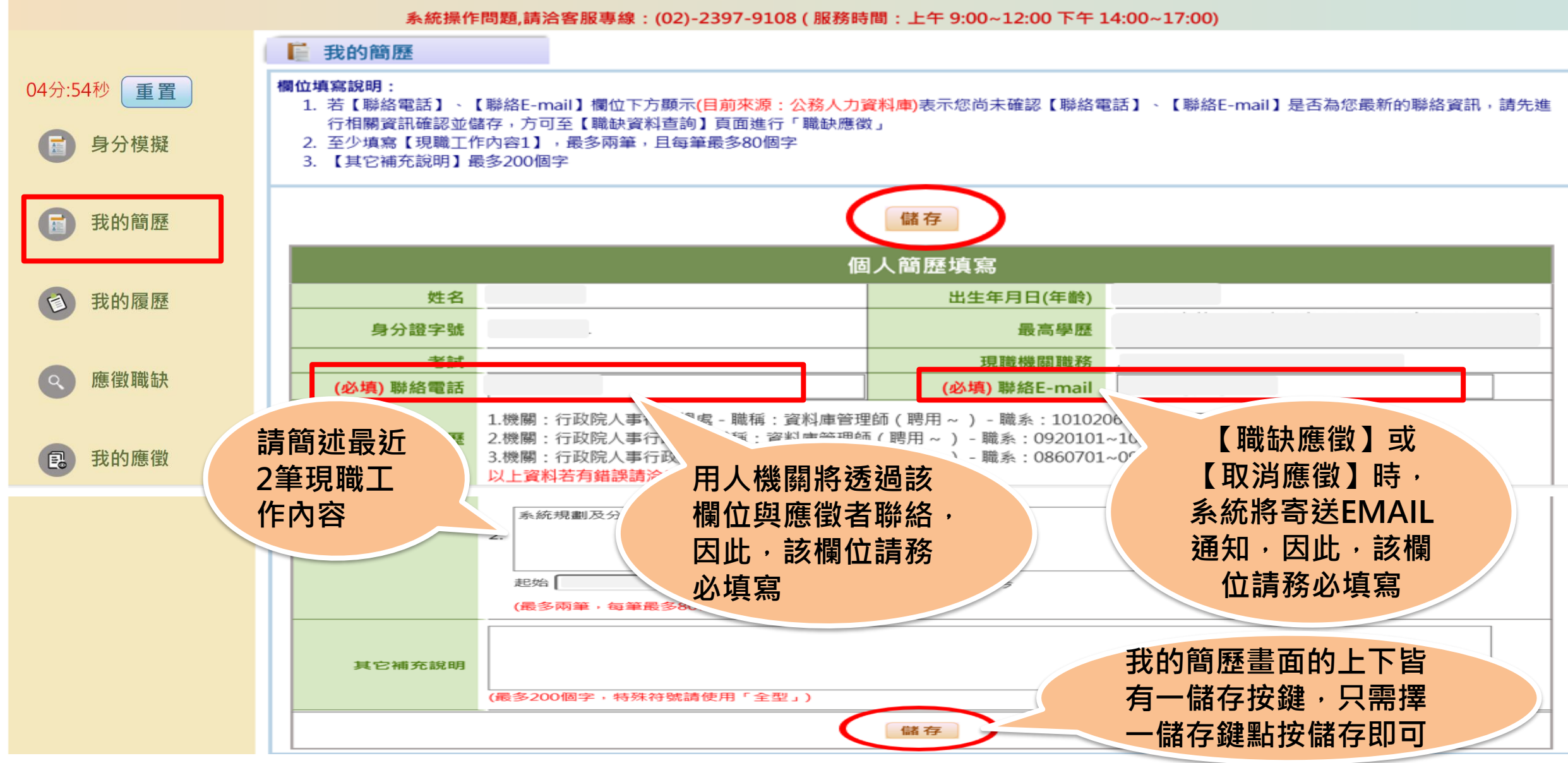

### **步驟三:我的履歷**

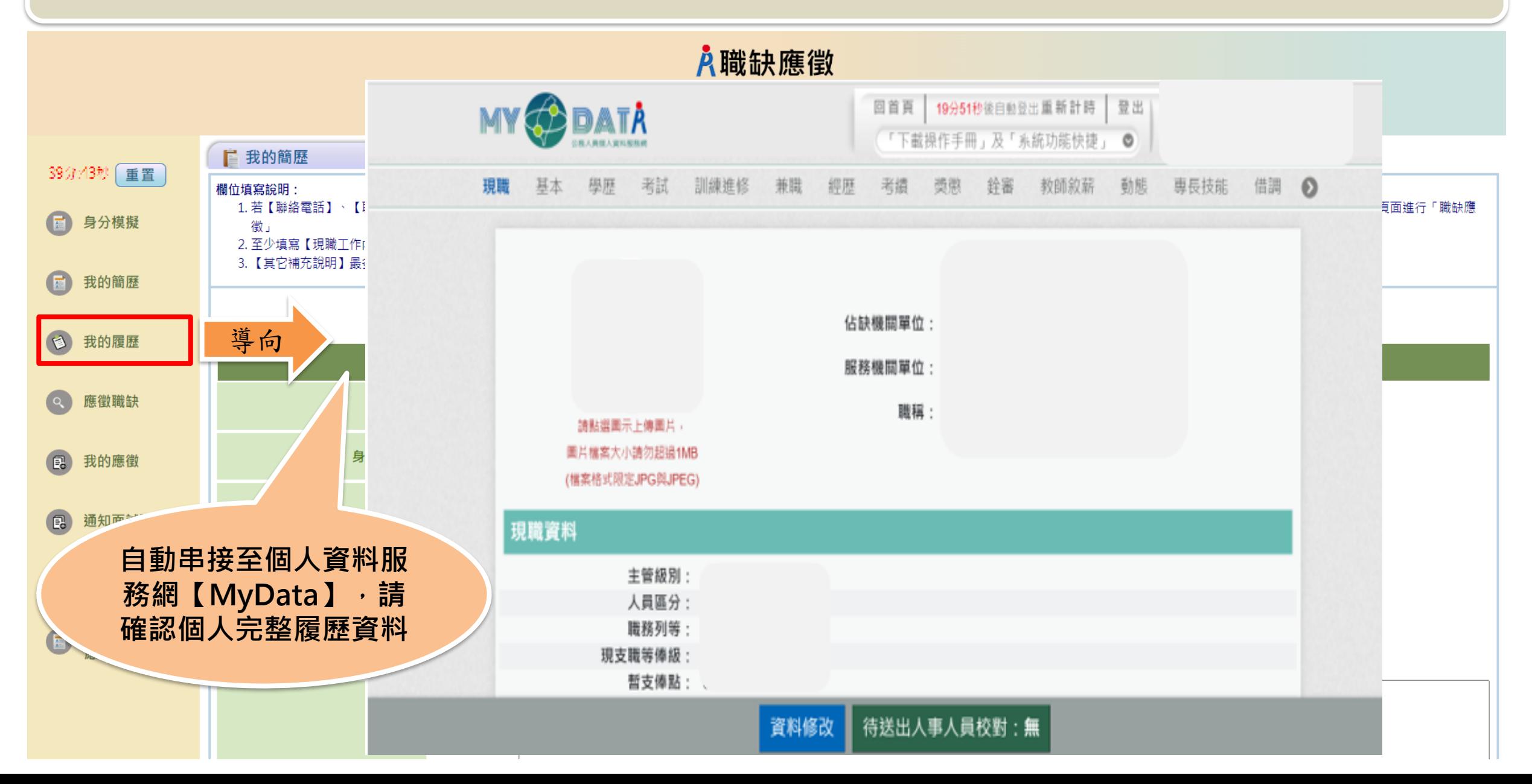

#### **步驟四:應徵職缺**

#### A職缺應徵 系統操作問題,請洽客服專線: (02)-2397-9108 (服務時間: 上午 9:00~12:00 下午 14:00~17:00) ■ 查詢職缺資料 05分:12秒 重置 ※須無公務人員任用法、公務人員陞遷法、公職人員利益衝突迴避法等相關法規不得任用情事,始得應徵 身分模擬 人員區分 工作地點 00-不拘  $\checkmark$ 職稱 職系 機關名稱 我的簡歷 \* 有效起迄日期 109/09/13  $109/10/13$ (迄日仍有效之職缺) □地方創生借調 ヿ歡迎身心障礙者參加甄選之職務 □歡迎原住民族参加 □原住民族地區之職缺 特殊條件 我的履歷 請先至【簡歷填寫】頁面確認相... □通過「專員級人事 請先至【簡歷填寫】頁面確認「聯絡 官等類別 □簡任 電話」、「聯絡E-mail」欄位並儲 | |薦 應徵職缺 存,方可進行職缺資料查詢或應徵 查詢 |重設 確定 我的應徵 4 我的簡歷 我的履歷 應徵職缺 通知面試職缺 **請先至【我的簡歷】 確認【連絡電話】、** 查詢及確定 請填寫並確認 進入個人資料 徵職缺並 錄取通知職缺 校對網站 **【聯絡E-mail】欄位** 聯絡電話 確認是否投 **並儲存方可進行職缺** 聯絡E-mail 確認個人完整 人事總處取 現職工作內容 履歷資料 公務人員 完整履歷資料 **應徵**應徵作業說明

### **步驟五:確定應徵職缺並授權人事總處取得完整履歷資料**

#### 入職缺應徵

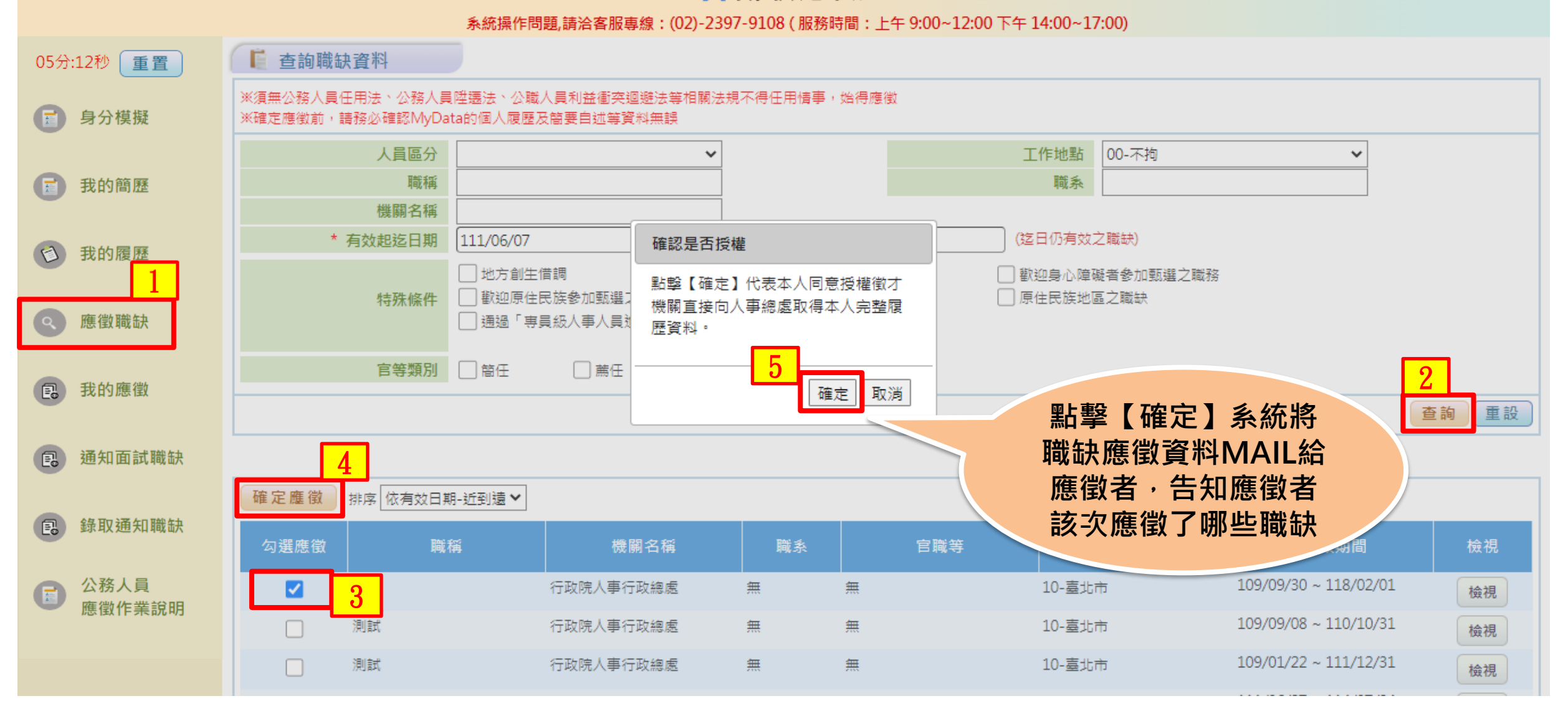

### **步驟六:我的應徵-上傳附件**

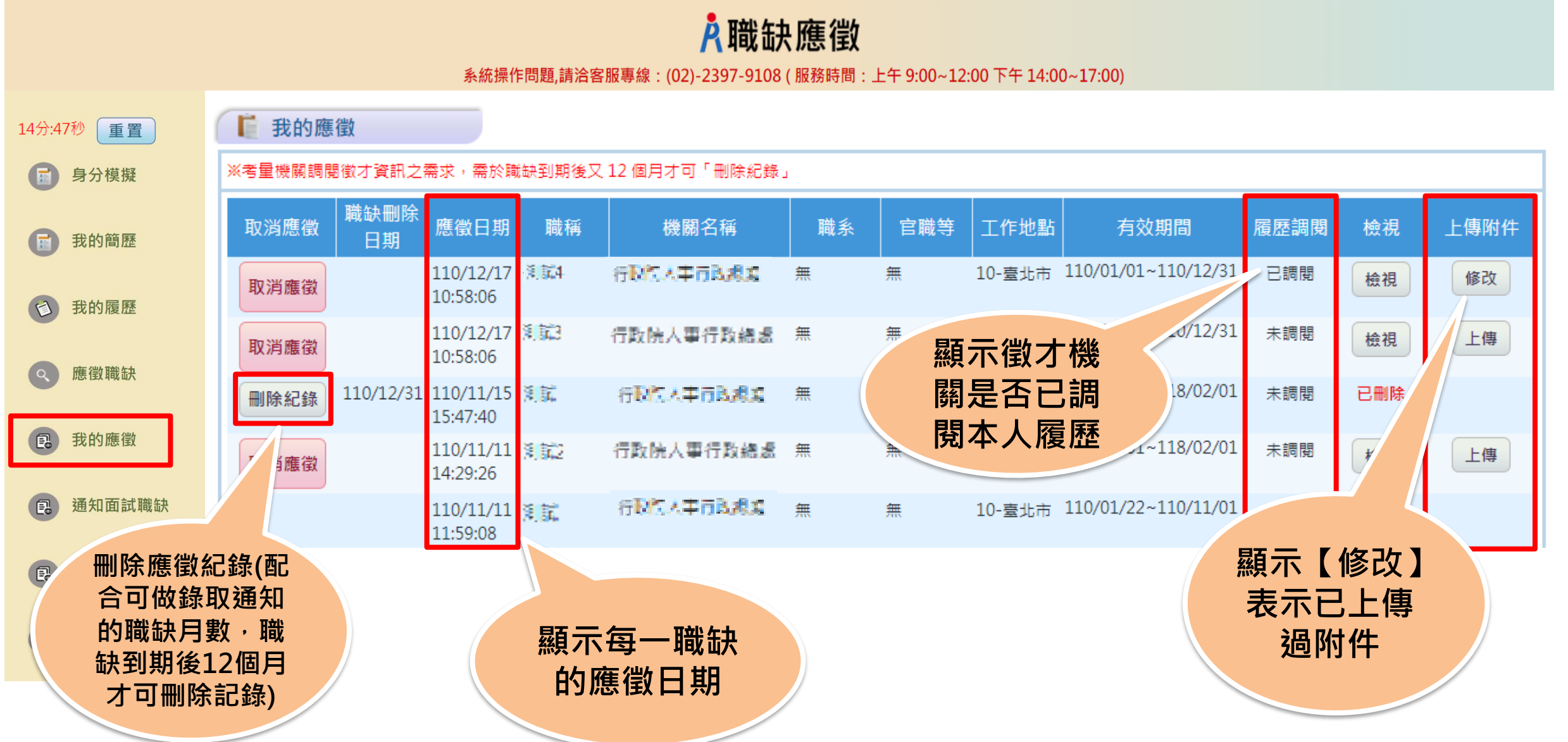

### **步驟五:我的應徵-上傳附件**

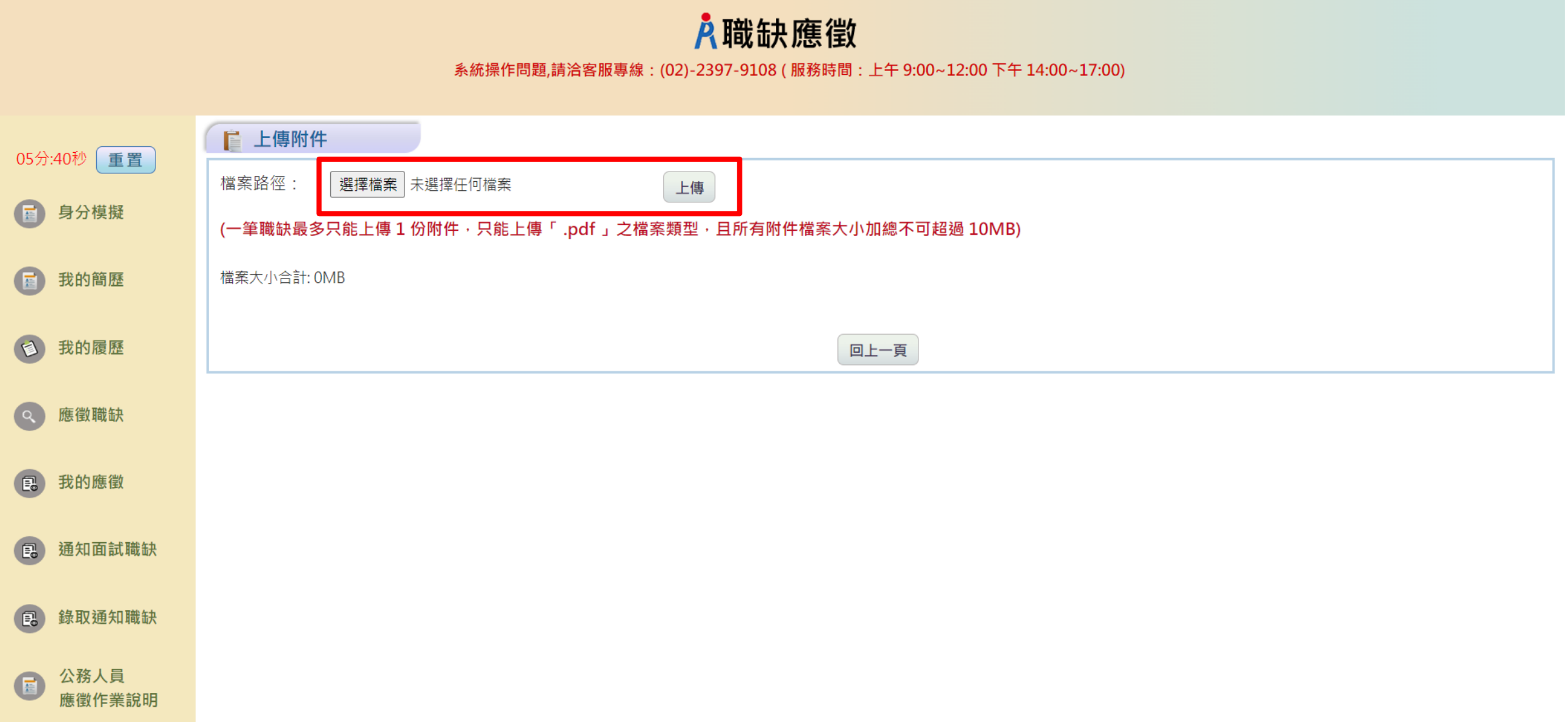

### **步驟五:我的應徵-上傳附件**

#### 入職缺應徵

系統操作問題,請洽客服專線: (02)-2397-9108 (服務時間: 上午 9:00~12:00 下午 14:00~17:00)

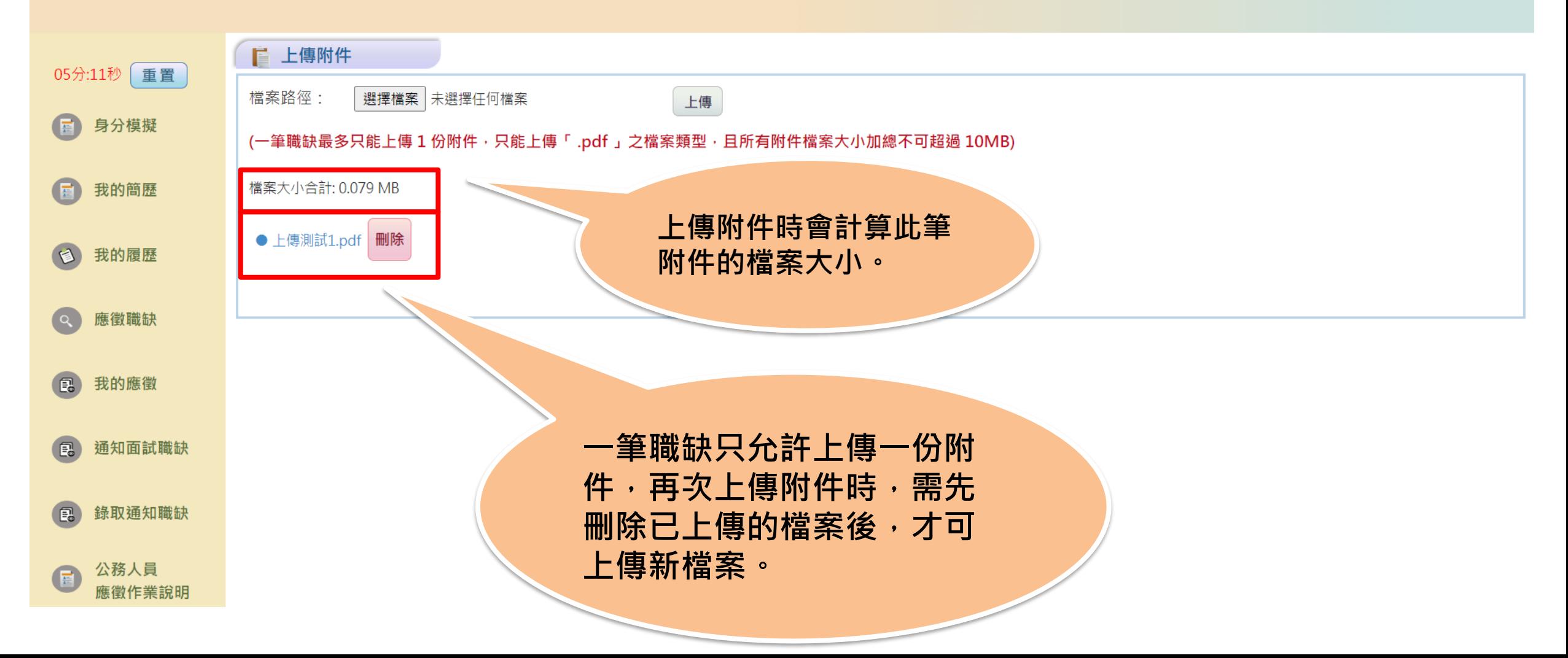

#### **步驟六:我的應徵-取消應徵**

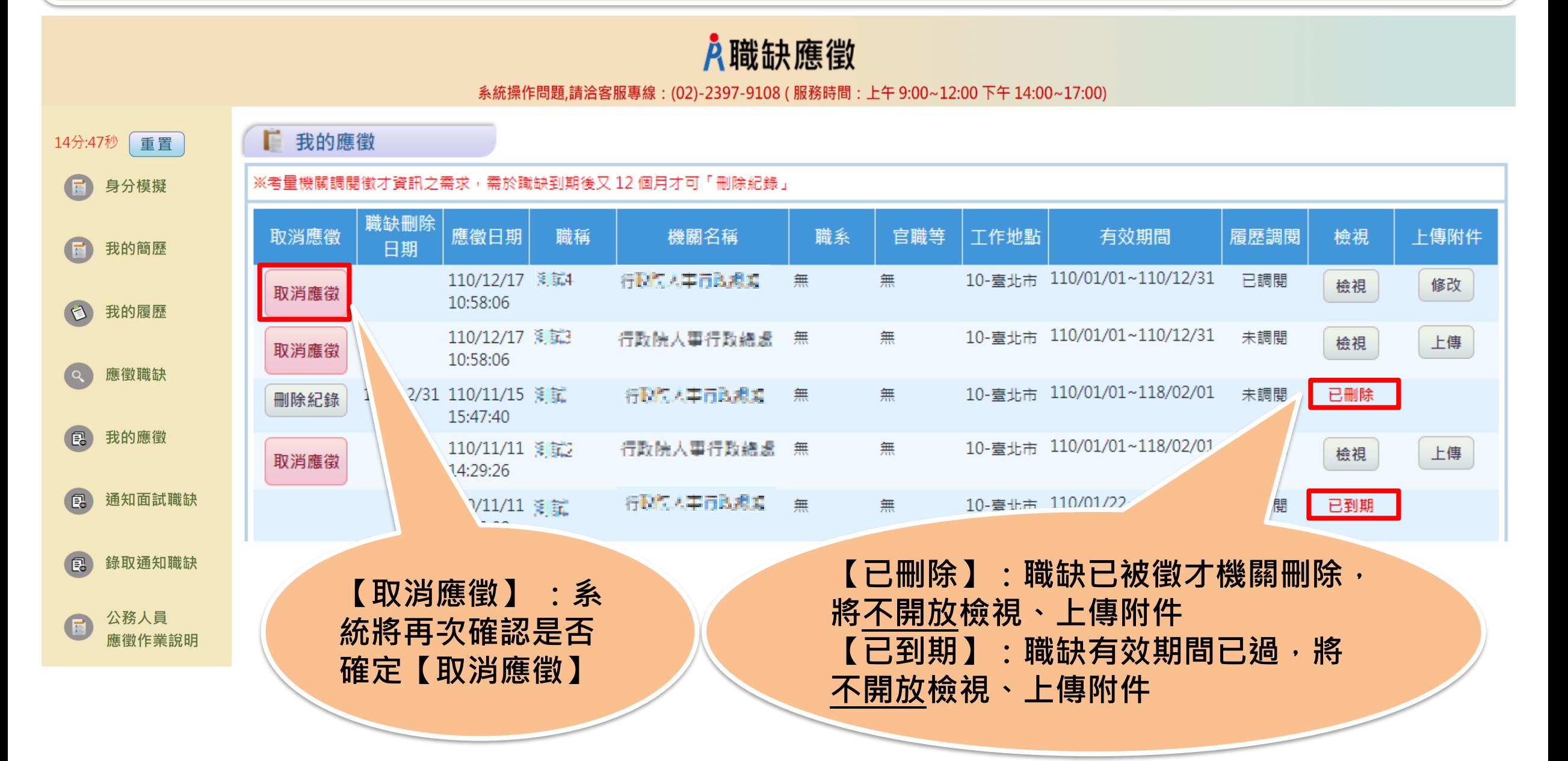

#### **步驟六:我的應徵-取消應徵**

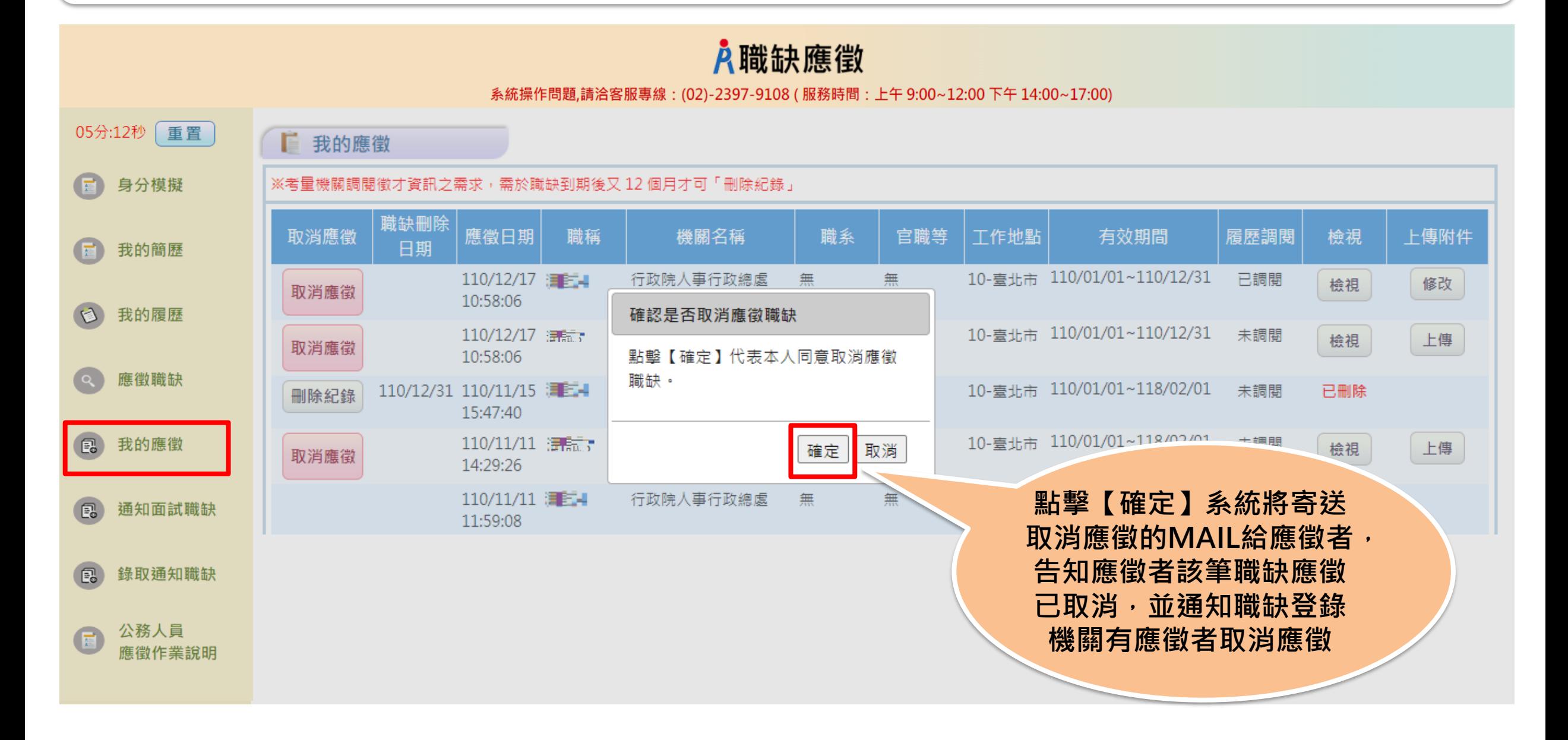

#### **步驟六:我的應徵-刪除記錄**

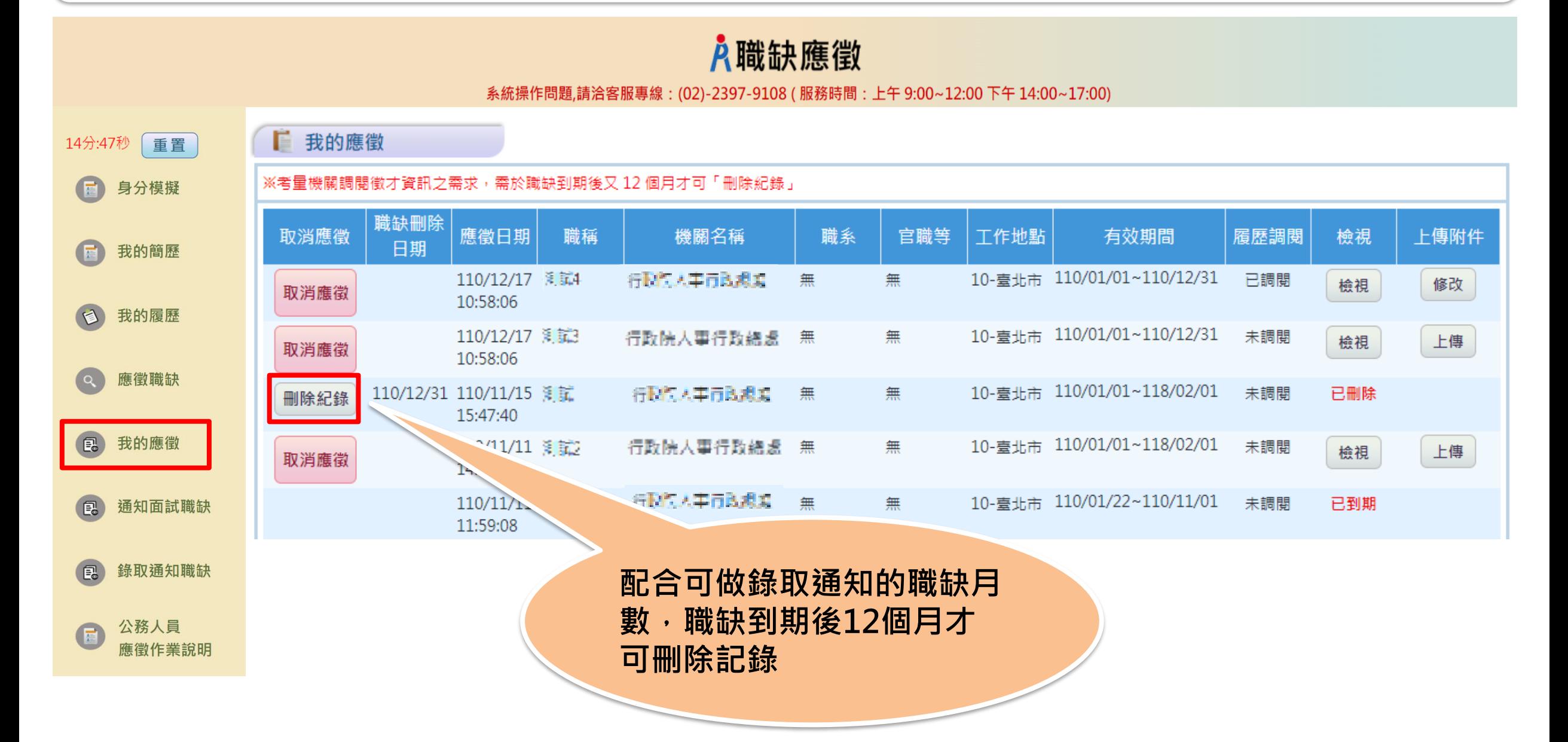

#### **步驟六:我的應徵-刪除記錄**

#### 入職缺應徵

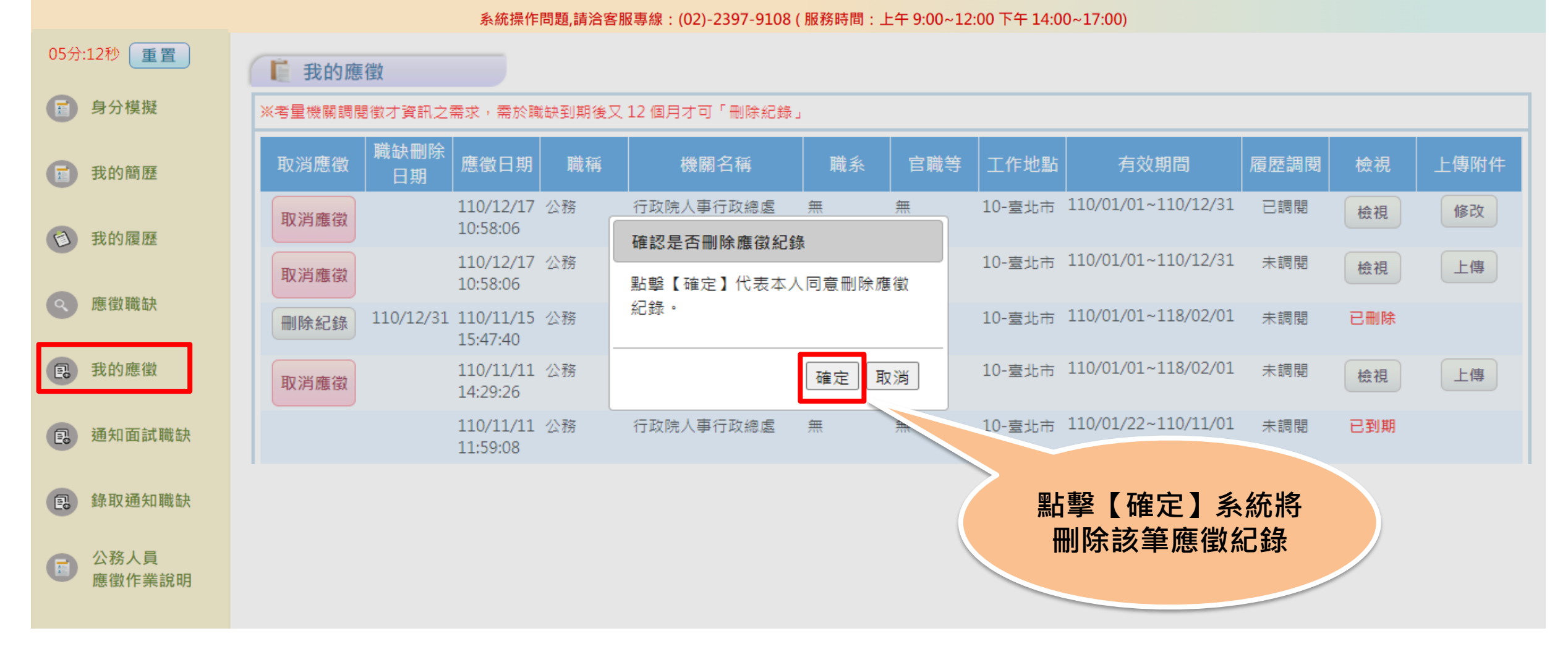

### **步驟七:通知面試職缺**

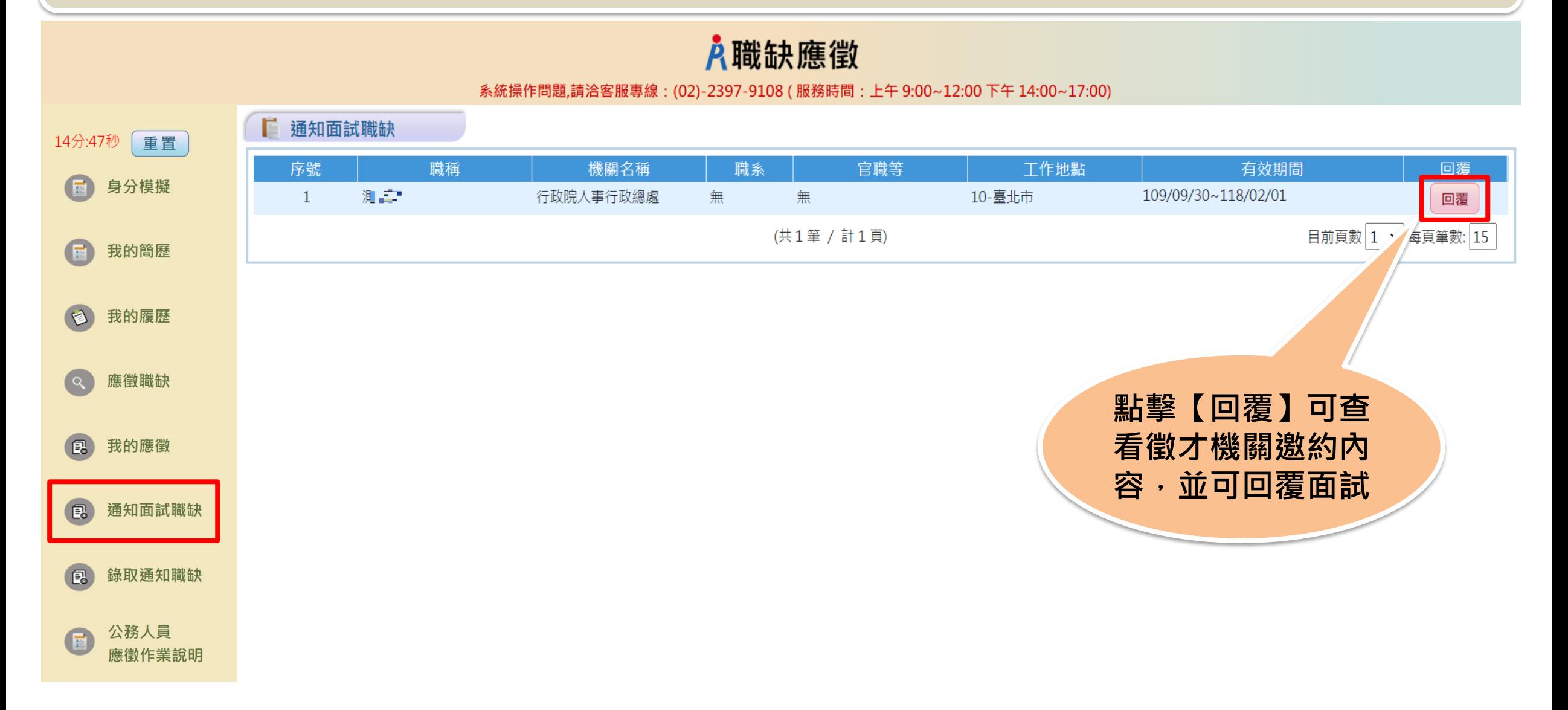

# **步驟七:通知我的職缺-回覆面試**

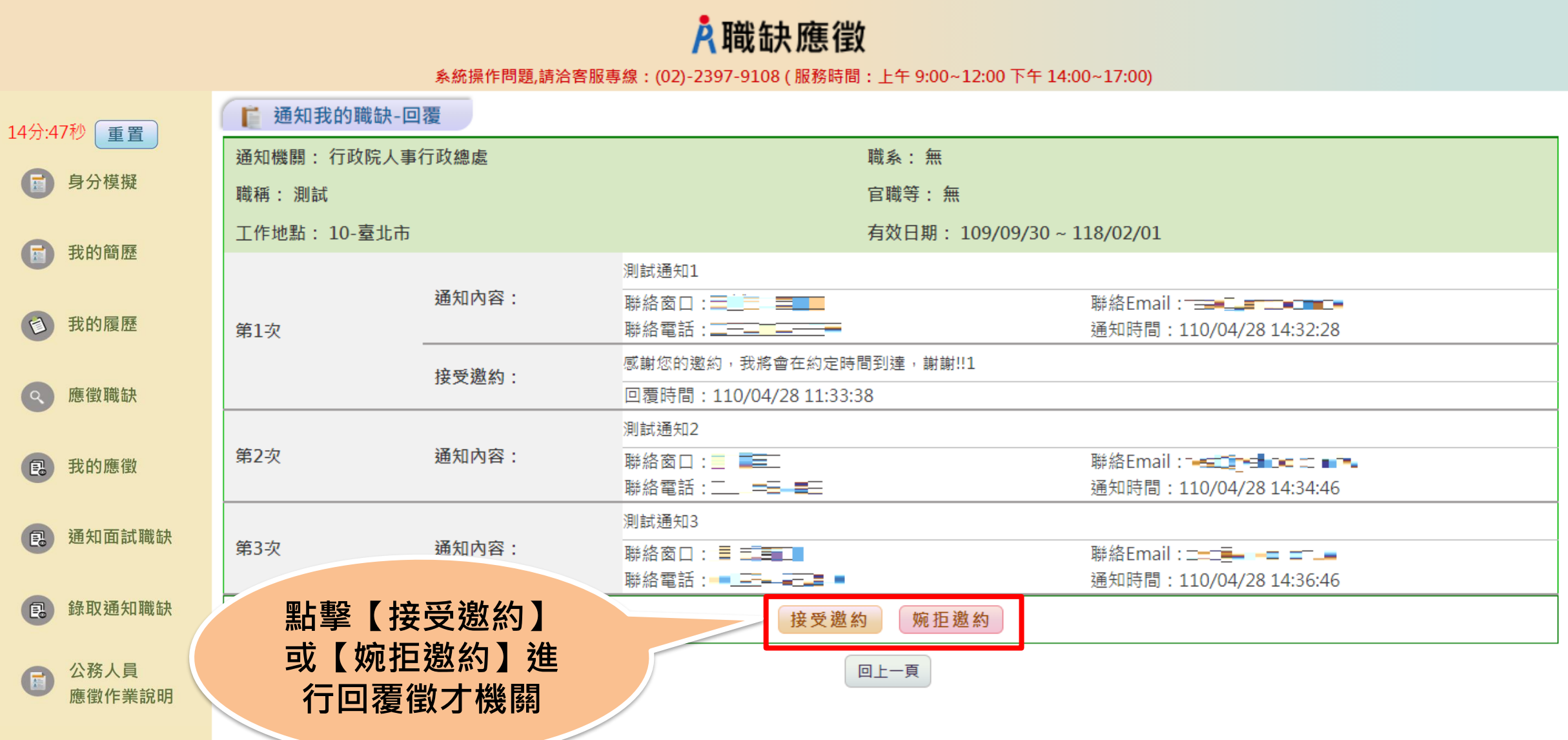

# **步驟八:通知我的職缺-回覆面試**

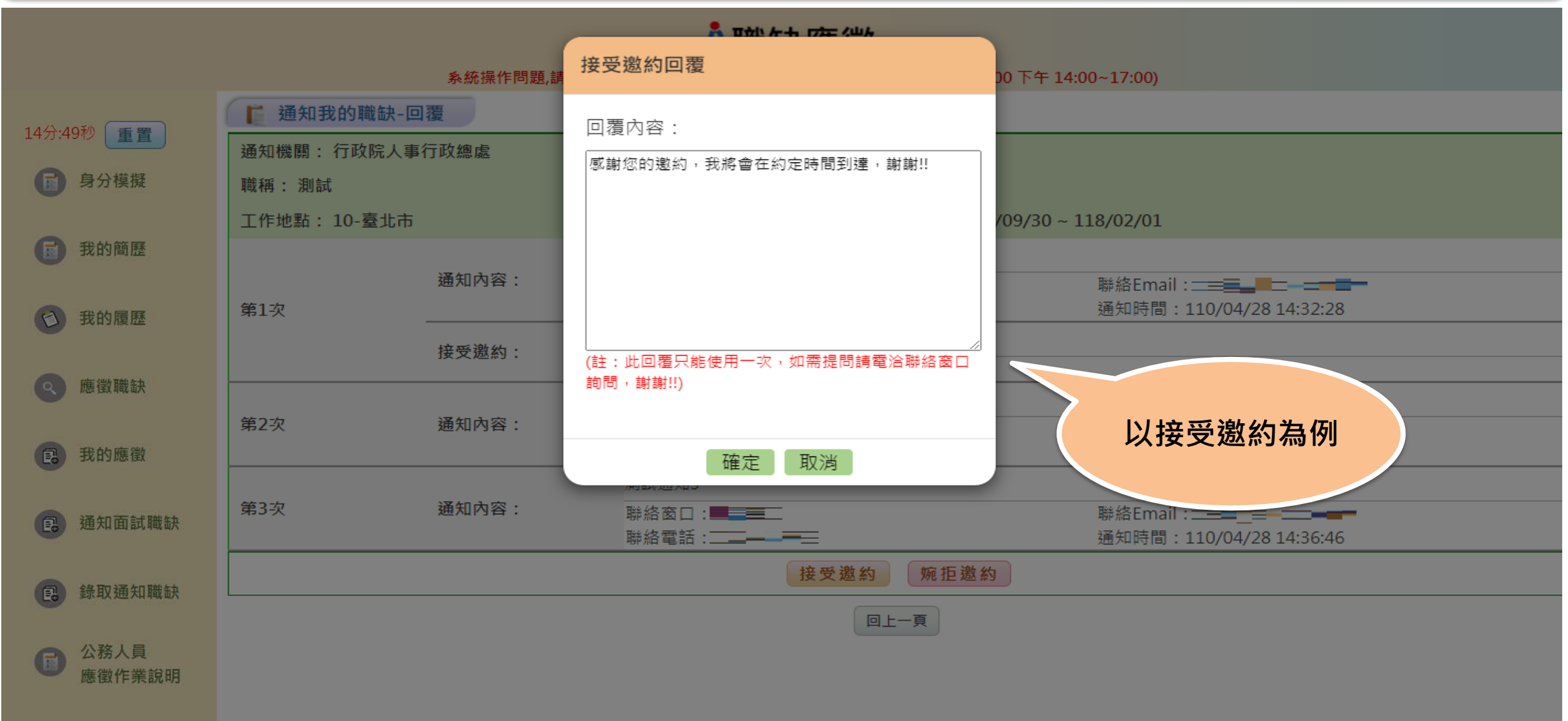

### **步驟九:錄取通知職缺**

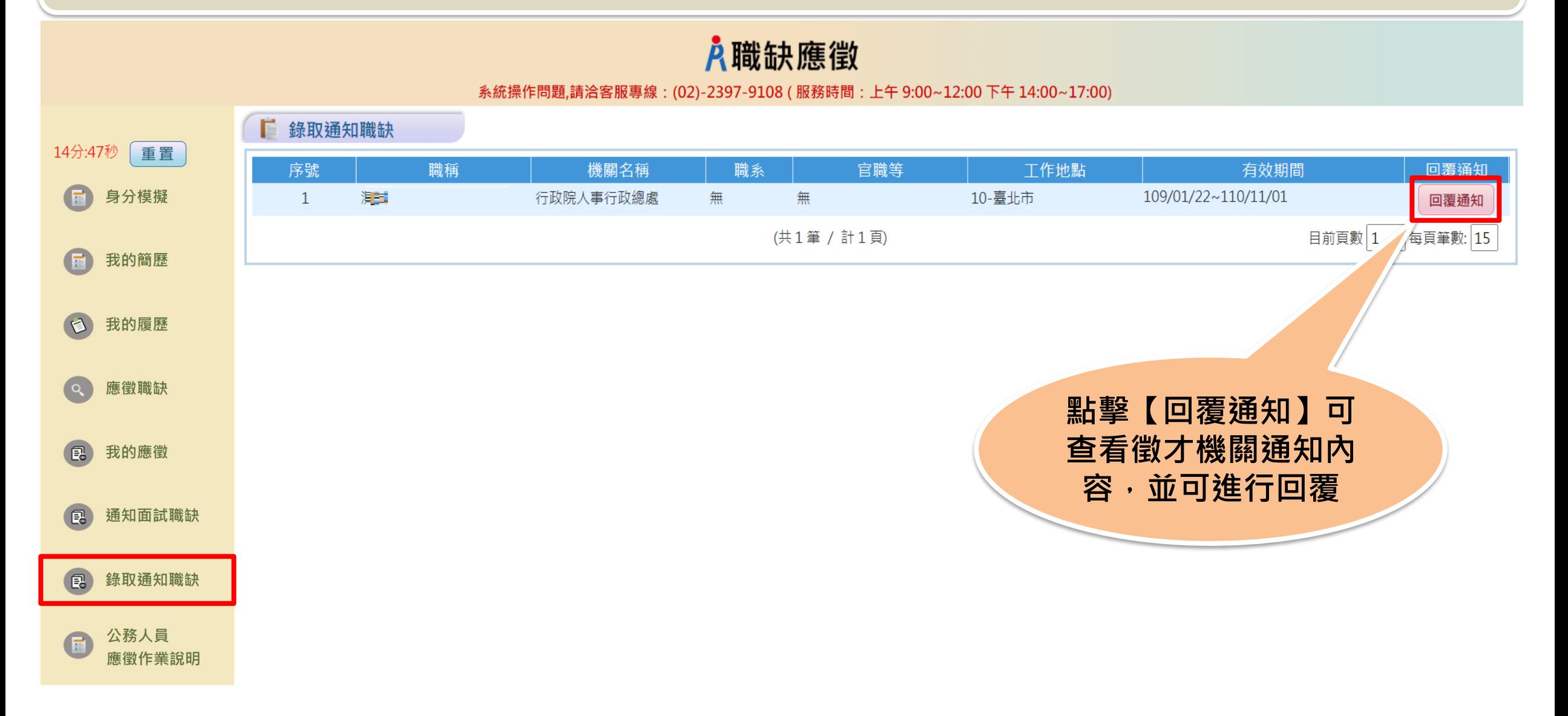

**步驟十:錄取通知回覆**

#### A職缺應徵

#### 系統操作問題,請洽客服專線: (02)-2397-9108 (服務時間: 上午 9:00~12:00 下午 14:00~17:00)

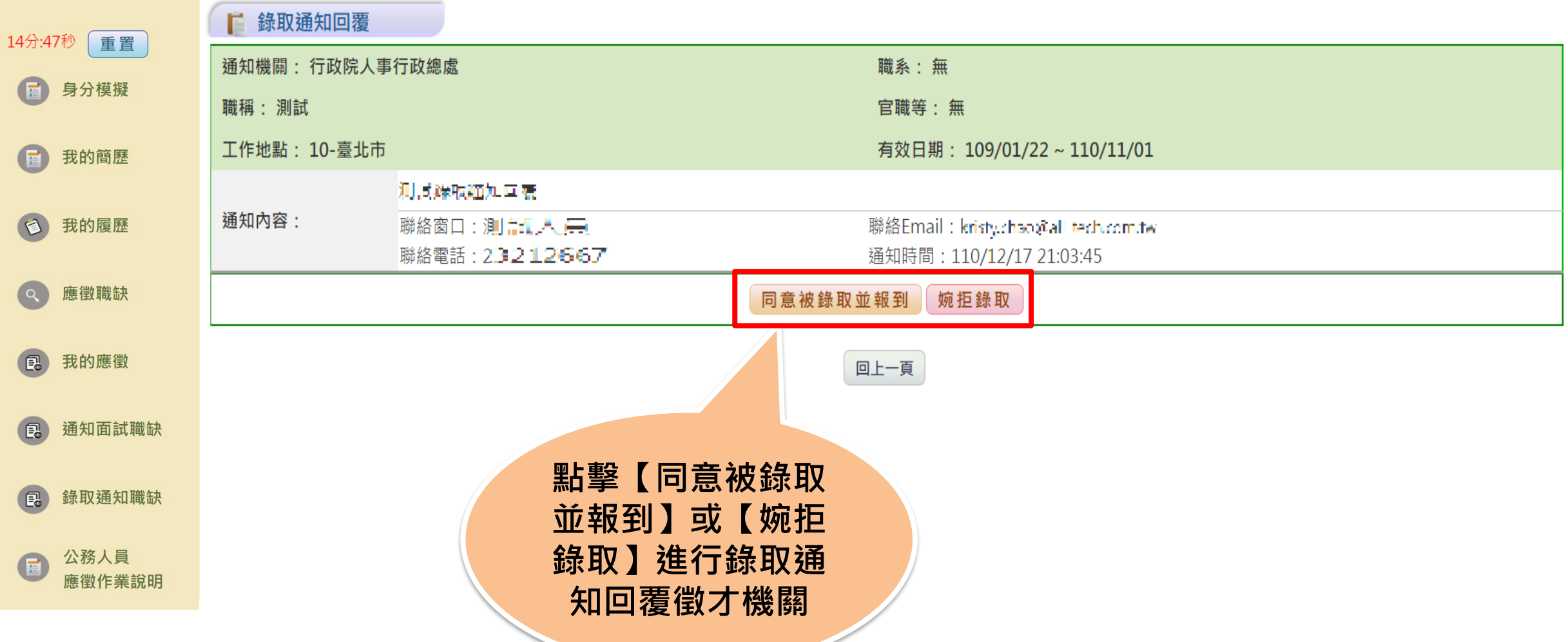

**步驟十:錄取通知回覆**

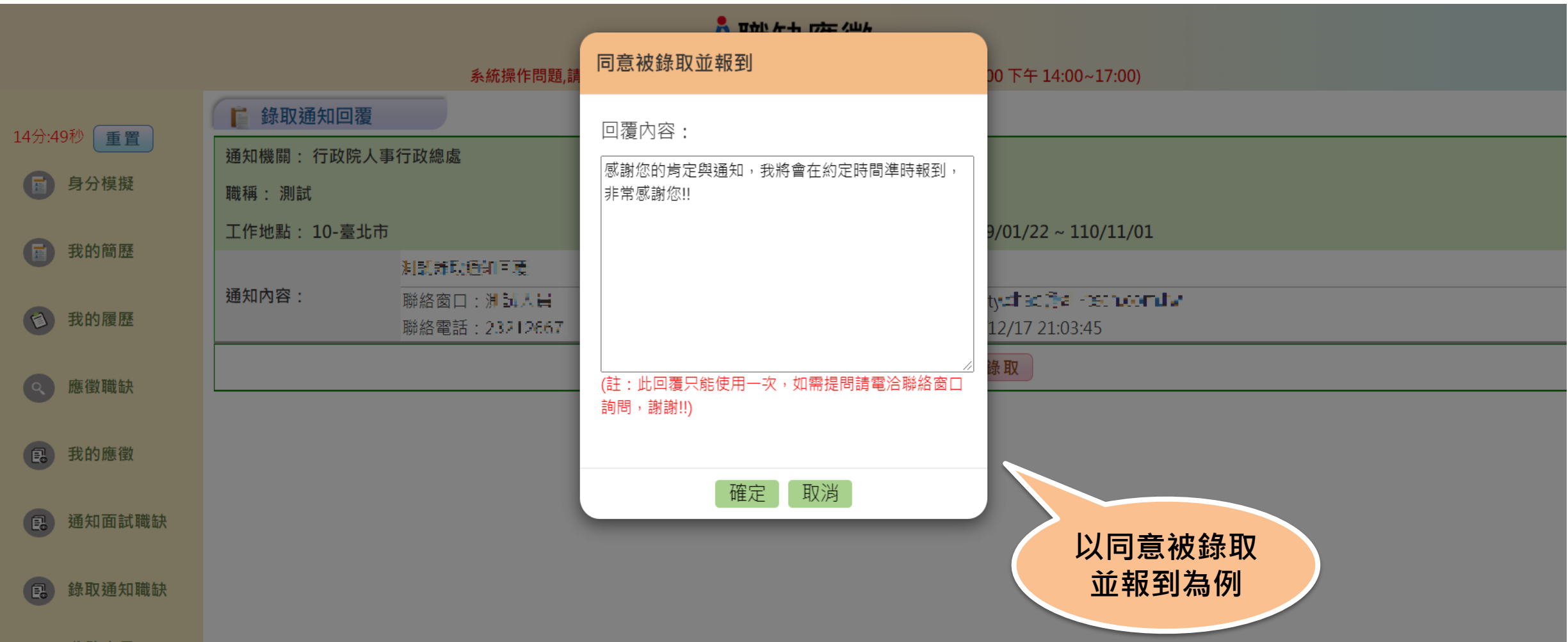

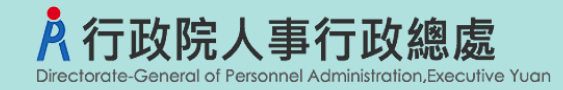

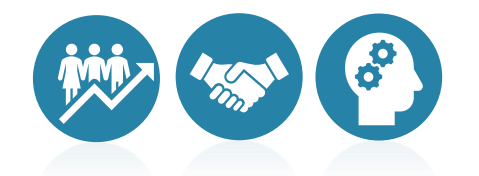

# **報告結束 敬請指教**